<https://www.mathworks.com/help/matlab/ref/meshgrid.html>

# meshgrid

2-D and 3-D grids

#### **Syntax**

- $[X,Y]$  = meshgrid(x,y) [example](https://www.mathworks.com/help/matlab/ref/meshgrid.html#bvbngts-1)
- $[X,Y] = \text{meshgrid}(x)$ [example](https://www.mathworks.com/help/matlab/ref/meshgrid.html#bvbnb0s)
- $[X,Y,Z] =$  meshgrid(x,y,z) [example](https://www.mathworks.com/help/matlab/ref/meshgrid.html#bvbne9c)
- $[X,Y,Z] =$  meshgrid(x) [example](https://www.mathworks.com/help/matlab/ref/meshgrid.html#bvbne9c)

#### **Description**

 $[X, Y]$  $[X, Y]$  = meshgrid[\(x](https://www.mathworks.com/help/matlab/ref/meshgrid.html#inputarg_x)[,y\)](https://www.mathworks.com/help/matlab/ref/meshgrid.html#inputarg_y) returns 2-D grid coordinates based on the coordinates contained in vectors x and y. X is a matrix where each row is a copy of x, and Y is a matrix where each column is a copy of y. The grid represented by the coordinates X and Y has  $l$ ength(y) rows and length(x) columns.

 $[X, Y]$  $[X, Y]$  = meshgrid[\(x\)](https://www.mathworks.com/help/matlab/ref/meshgrid.html#inputarg_x) is the same as  $[X, Y]$  = meshgrid(x,x), returning square grid coordinates with grid size length(x)-by-length(x).

 $[X, Y, Z]$  $[X, Y, Z]$  = meshgrid[\(x](https://www.mathworks.com/help/matlab/ref/meshgrid.html#inputarg_x)[,y](https://www.mathworks.com/help/matlab/ref/meshgrid.html#inputarg_y)[,z\)](https://www.mathworks.com/help/matlab/ref/meshgrid.html#inputarg_z) returns 3-D grid coordinates defined by the vectors x, y, and z. The grid represented by X, Y, and Z has size  $length(y)-by-length(x)-by-length(z)$ .

 $[X, Y, Z] =$  $[X, Y, Z] =$  meshgrid[\(x\)](https://www.mathworks.com/help/matlab/ref/meshgrid.html#inputarg_x) is the same as  $[X, Y, Z] =$  meshgrid(x, x, x), returning 3-D grid coordinates with grid size length(x)-by-length(x)-by-length(x).

#### **Examples**

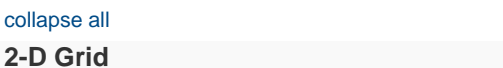

Create 2-D grid coordinates with *x*-coordinates defined by the vector x and *y*-coordinates defined by the vector y.

 $x = 1:3;$  $y = 1:5;$  $[X, Y] = meshgrid(x, y)$  $X =$  1 2 3 1 2 3 1 2 3 1 2 3 1 2 3

[example](https://www.mathworks.com/help/matlab/ref/meshgrid.html#bvbngts-1)

[example](https://www.mathworks.com/help/matlab/ref/meshgrid.html#bvbnb0s)

[example](https://www.mathworks.com/help/matlab/ref/meshgrid.html#bvbne9c)

[example](https://www.mathworks.com/help/matlab/ref/meshgrid.html#bvbne9c)

[collapse all in page](javascript:void(0);)

 $Y =$ 

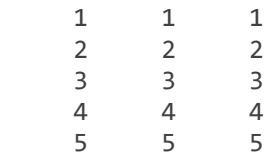

Evaluate the expression  $x^2 + y^2$  over the 2-D grid.  $X.^2 + Y.^2$ ans  $=$ 

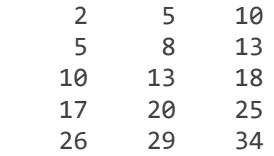

#### **Plot Surface**

Create a 2-D grid with uniformily spaced *x*-coordinates and *y*-coordinates in the interval [-2,2].  $x = -2:0.25:2;$  $y = x;$ 

 $[X, Y]$  = meshgrid(x); Evaluate and plot the function  $f(x,y) = xe^{-x-y}$  over the 2-D grid.  $F = X.*exp(-X.^2-Y.^2);$  $surf(X,Y,F)$ 

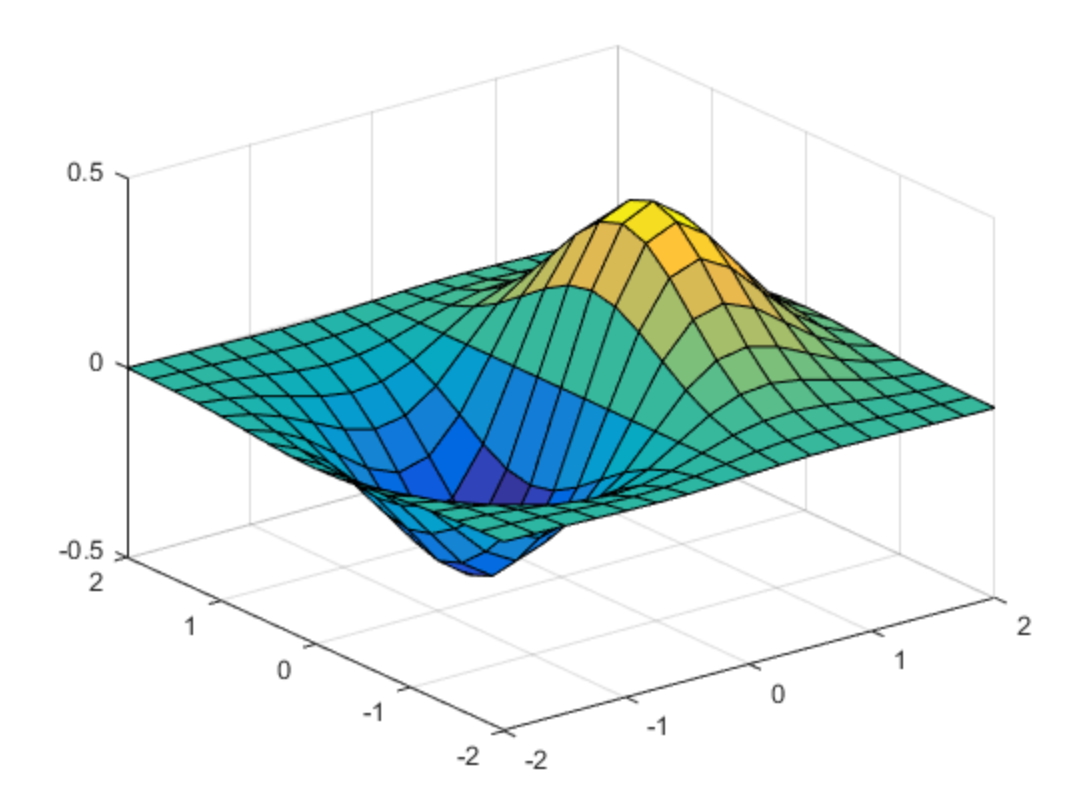

Starting in R2016b, it is not always necessary to create the grid before operating over it. For example, computing the expression  $xe^{-x^--y^-}$  implicitly expands the vectors x and y. For more information on implicit expansion, see [Array vs. Matrix Operations.](https://www.mathworks.com/help/matlab/matlab_prog/array-vs-matrix-operations.html) surf(x,y,x.\*exp(-x.^2-(y').^2))

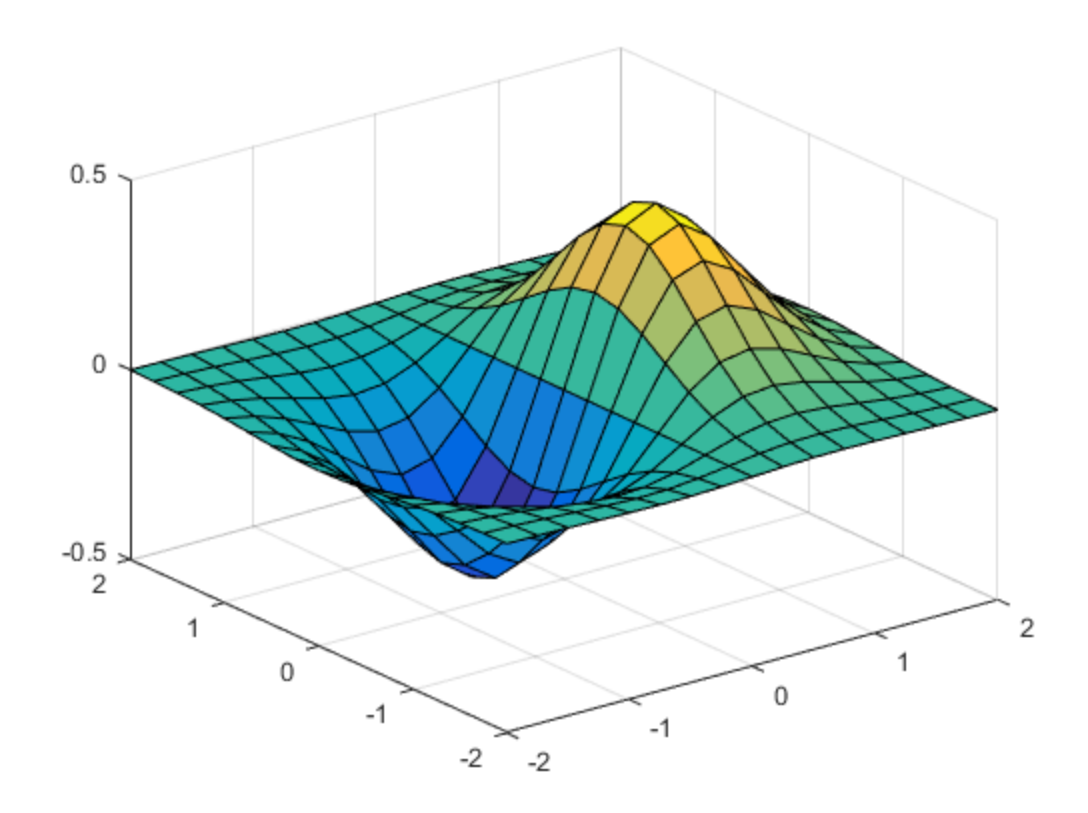

#### **3-D Grid**

Create 3-D grid coordinates from *x*-, *y*-, and *z*-coordinates defined in the interval [0,6], and evaluate the expression  $x^2 + y^2 + z^2$ 

 $x = 0:2:6;$  $y = 0:1:6;$ z = 0:3:6;  $[X,Y,Z] = \text{meshgrid}(x,y,z);$  $F = X.^2 + Y.^2 + Z.^2;$ 

Determine the size of the grid. The three coordinate vectors have different lengths, forming a rectangular box of grid points.

```
gridsize = size(F)
gridsize =
```
7 4 3

Use the single-input syntax to generate a uniformly spaced 3-D grid based on the coordinates defined in x. The new grid forms a cube of grid points.

```
[X,Y,Z] = meshgrid(X);G = X.^2 + Y.^2 + Z.^2;gridsize = size(G)gridsize =
```
4 4 4

<http://www.astro.umd.edu/~cychen/MATLAB/SurfacePlots.html>

# **How to plot Surface Plots**

JTK 2010.5.3

# **Contents**

- [The Function](http://www.astro.umd.edu/~cychen/MATLAB/SurfacePlots.html#1)
- [Generating the X,Y Grid](http://www.astro.umd.edu/~cychen/MATLAB/SurfacePlots.html#2)
- [Generating the Z Data](http://www.astro.umd.edu/~cychen/MATLAB/SurfacePlots.html#3)
- **[Generating the Surface Plot](http://www.astro.umd.edu/~cychen/MATLAB/SurfacePlots.html#4)**
- [Improving the Resolution of the Surface Plot](http://www.astro.umd.edu/~cychen/MATLAB/SurfacePlots.html#5)
- [\(PRO TIP\) Changing the Surface Plot Color](http://www.astro.umd.edu/~cychen/MATLAB/SurfacePlots.html#6)
- [\(PRO TIP\) Changing The "Edge" Properties](http://www.astro.umd.edu/~cychen/MATLAB/SurfacePlots.html#7)
- [\(PRO TIP\) Changing the Plot Axes](http://www.astro.umd.edu/~cychen/MATLAB/SurfacePlots.html#8)

# **The Function**

For our example function, we'll be plotting  $z = x^2 + y^2$ . This is essentially a two dimensional parabola.

# **Generating the X,Y Grid**

The first thing to do is to generate an X,Y grid for our plot. Think of this grid as the equivalent of the latitude/longitude on Earth - and that we'll be later be plotting something (say topographic elevation) for each point on this grid.

```
x = -4:1:4; \frac{1}{x} \frac{1}{x} \frac{1}{x} The range of x values.
y = -4:1:4; % The range of y values.
[X, Y] = meshgrid (x, y); % This generates the actual grid of x and y values.
```
# **Generating the Z Data**

To generate the actual Z data, all we need to do is create a function relating "X" and "Y" (the variables from the meshgrid --- not the ranges, 'x' and 'y').

```
Z=Y.^2+X.^2; % The function we're plotting.
% Remember to use the correct vector notation for all operations (such as
% using the '.^' operator to do piecewise powers).
```
## **Generating the Surface Plot**

Next, all we need to do is to generate a surface plot!

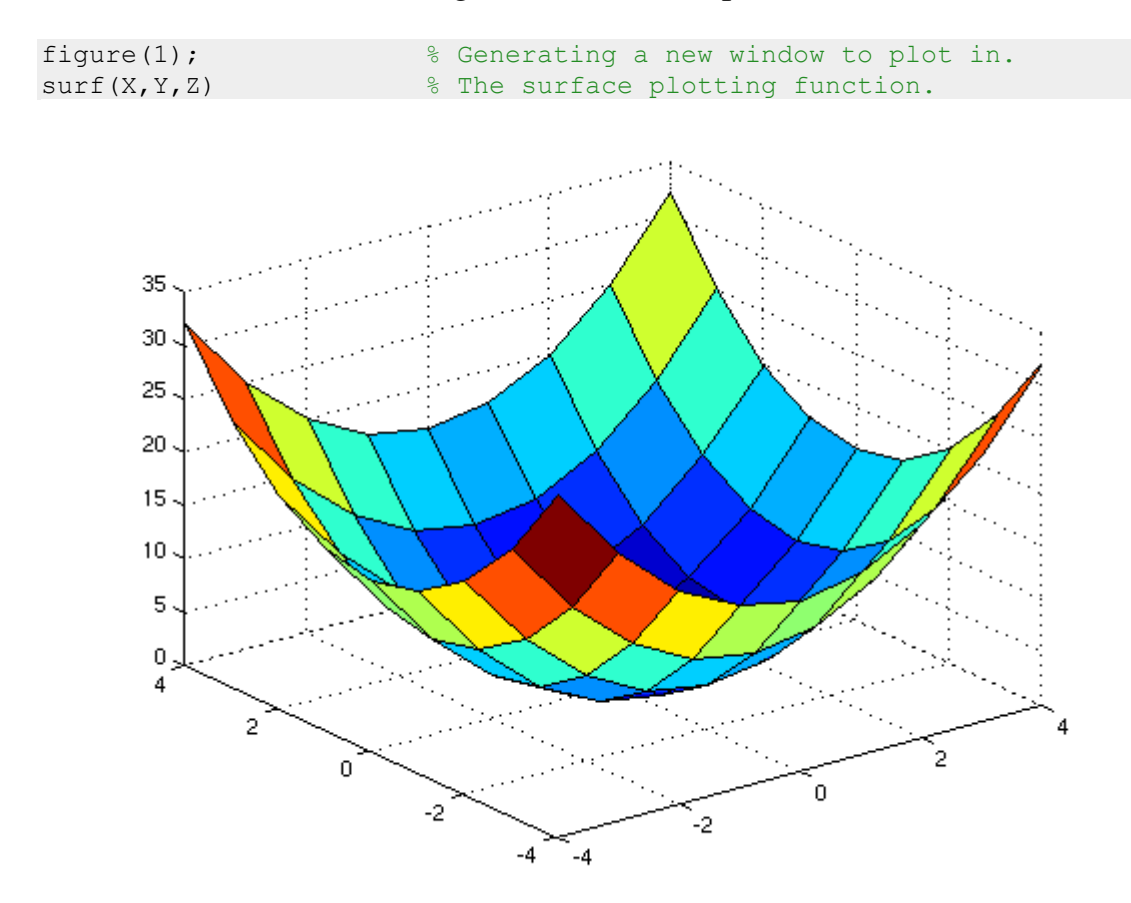

#### **Improving the Resolution of the Surface Plot**

To increase the resolution of the surface plot, all we need to do is increase the number of x and y values plotted:

```
figure(2); \frac{1}{2} & Generating a new window to plot in.
x1 = -4: .1:4; <br> \% The range of x values.
y1 = -4: .1:4; <br> & The range of y values.
[X1, Y1] = meshgrid (X1, Y1); % This generates the actual grid of x and y
values.
Z1=Y1.^2+X1.^2; % The function we're plotting.
```
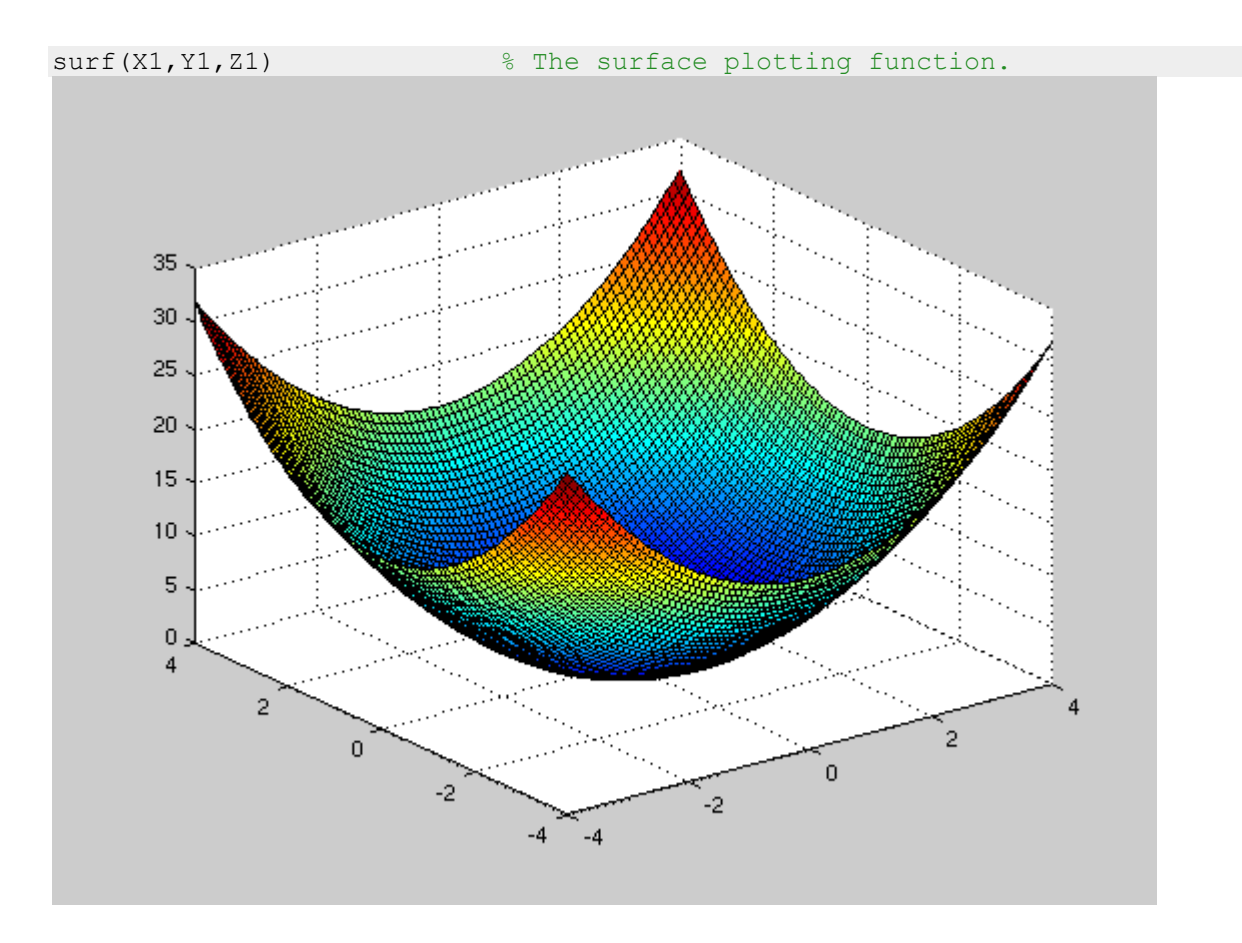

# **(PRO TIP) Changing the Surface Plot Color**

```
%There are a wide array of different colormaps that you can select from,
%just by examining the help file on "colormaps." Below are two examples.
figure(3); surf(X1,Y1,Z1); colormap(bone) % Black/white colormap.
figure(4); surf(X1,Y1,Z1); colormap(hot) % Red/Yellow colormap.
```
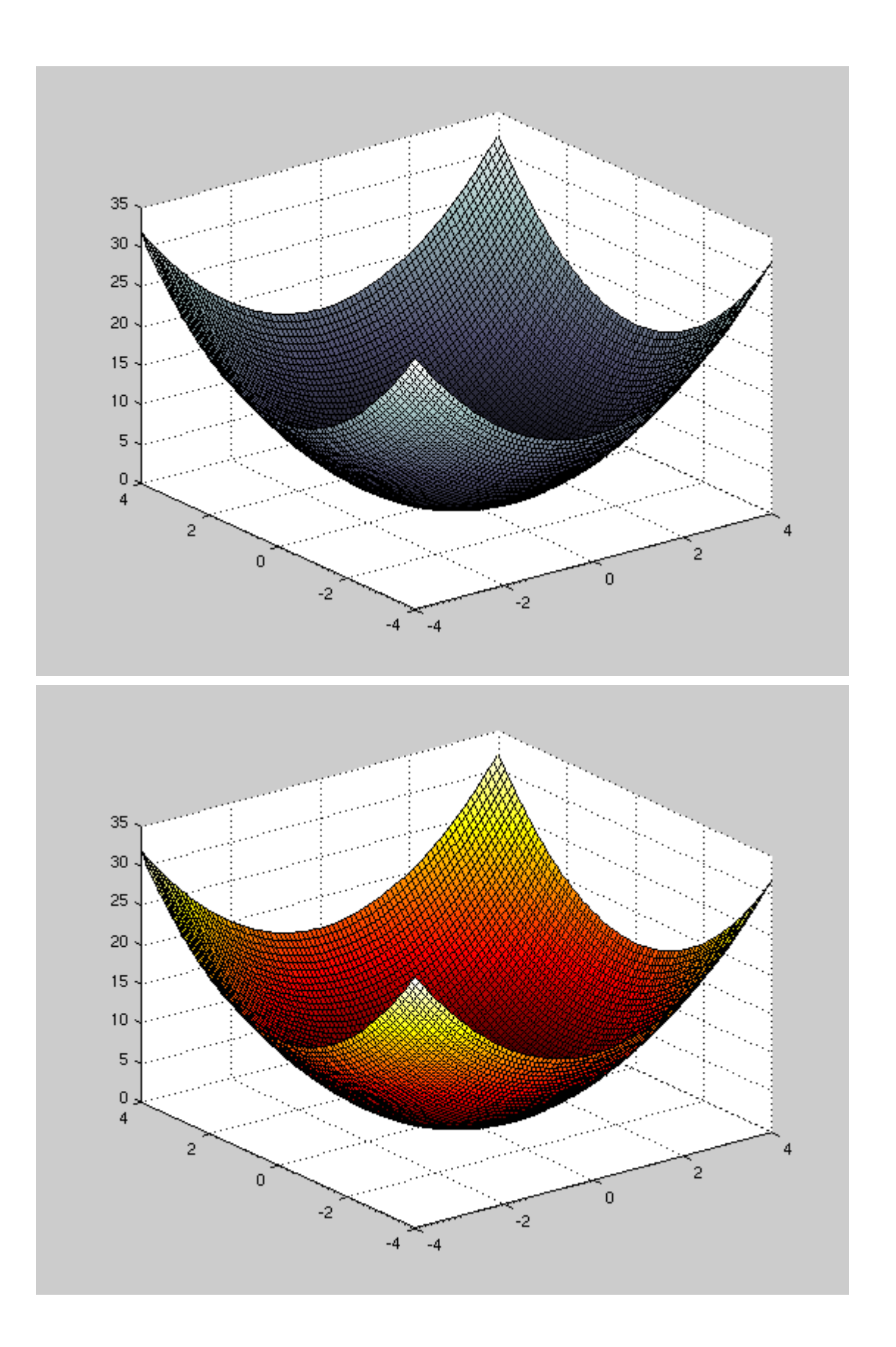

## **(PRO TIP) Changing The "Edge" Properties**

The "Edges" is the black mesh grid that overlays the 3D surface plot. You can easily change the color (or remove this mesh) by adding a "EdgeColor" qualifier in the "Surf" command prompt.

```
figure(5); surf(X1,Y1,Z1,'EdgeColor','none')
shading interp \frac{1}{2} \frac{1}{2} This smooths out the colormap.
% Likewise, you can select to have JUST the edges by using the "mesh"
% plotting function rather than the "surf" function:
figure(6); mesh(X1,Y1,Z1); % Plotting a mesh plot.
```
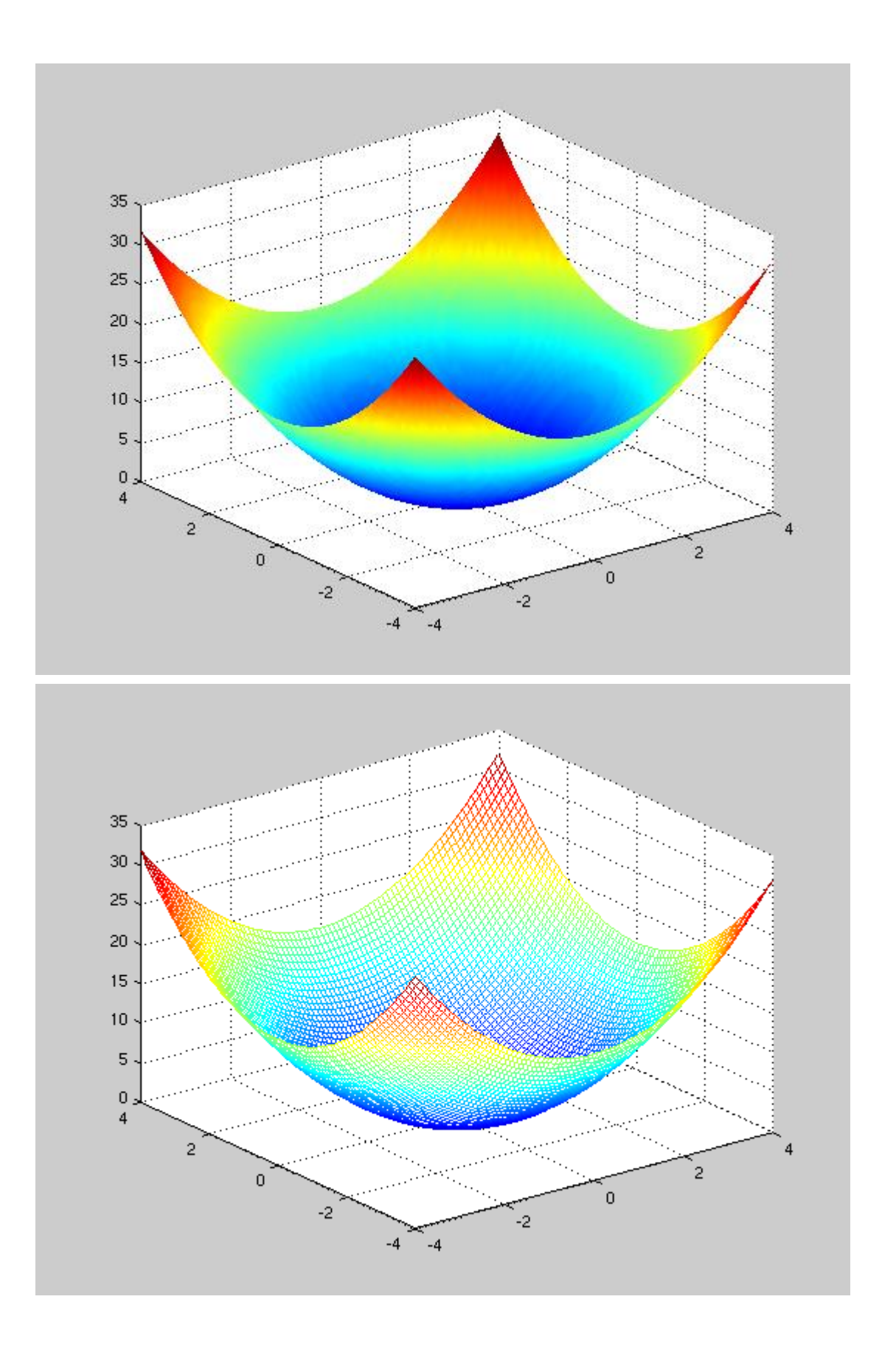

## **(PRO TIP) Changing the Plot Axes**

To plot custom axes, use the "axis" function:

```
figure(7);
hold on
axis([-4 4 -2 2 -5 30])
surf(X1,Y1,Z1)
hold off
% The axis function is extremely useful, and allows you to do a variety of
% things. To make the scaling of each axis equal, we again use the axis
% function:
figure(8)
hold on
axis([-4 4 -2 2 -5 30])
axis equal
surf(X1,Y1,Z1,'EdgeColor','none')
hold off
% To rotate the figure, you can simply use the "rotate3d" function to make
% the plots interactive. Once activated, you can then click and drag to
% rotate the plot.
rotate3d on
```
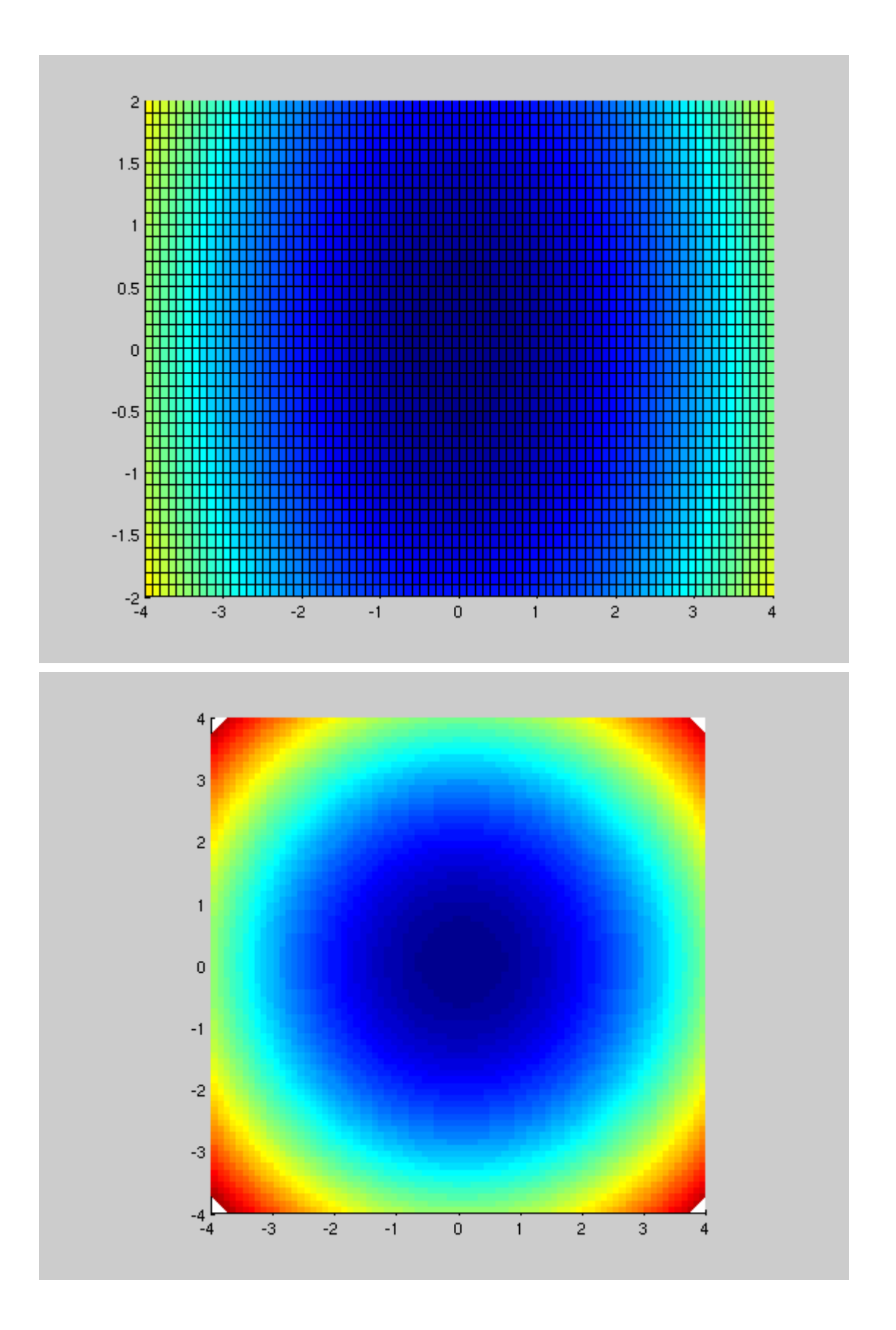